# Submission instruction of final theses, doctoral dissertations and their summaries to VMU CRIS

According to Vytautas Magnus University Rector's order of May 4, 2020 No. 239, final theses, doctoral dissertations and their summaries (hereafter – ETD works) 10 days before defence must be submitted to the repository of Vytautas Magnus University research management system (hereafter – VMU CRIS).

4 stages of ETD submission: 1) Registration and login to CRIS 2) Submission of ETD work file 3) Submission of metadata about ETD work 4) Confirmation of licence agreement and work submission.

# 1. LOGIN

Log in to www.vdu.lt/cris. Click Log in. Write in your VMU email address (vardenis.pavardenis@vdu.lt) and password, click Log in:

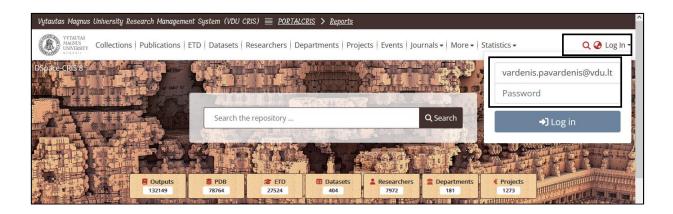

Select MyDSpace:

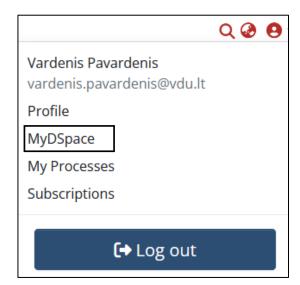

# Click on (+) and select ETD:

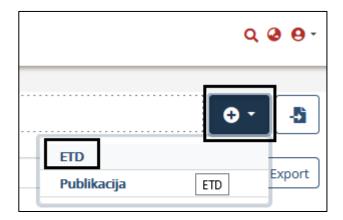

### **Indicate ETD collection:**

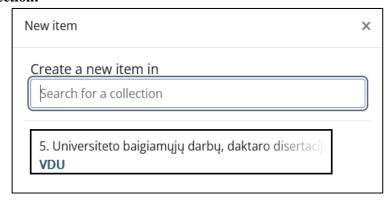

### 2. SUBMISSION OF ETD WORK FILE

Submit ETD work file in Adobe System PDF format (version 1.4 or newer). File names are compiled as follows:

```
name_surname_bd.pdf (bachelor thesis);
name_surname _md.pdf (master thesis);
name_surname _dd.pdf (doctoral dissertation);
name_surname _ds.pdf (summary of doctoral dissertation).
```

File name should not contain Lithuanian and capital letters, spaces, specific symbols. File is uploaded by clicking *browse* or drag file into the indicated place.

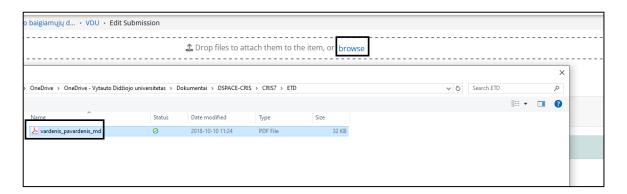

Fill in the information about the file, indicate access conditions. Click on pencil icon:

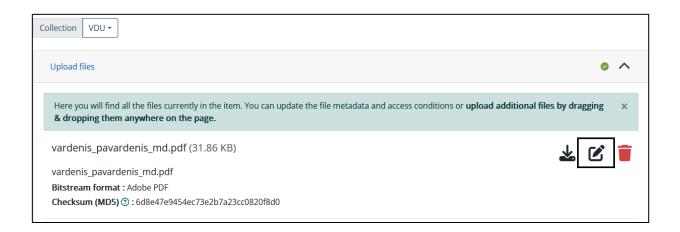

Possible access conditions to ETD work: 1) free access (public access on the internet), 2) access embargo (archived ETD will be viewable only by employees authorized to process the data of stored document), 3) access on the institution intranet (accessible on the University network). The maximum period for access embargo and intranet is 5 years.

- If you have selected "Access Embargo" (an embargo is a period of temporary prohibition set by the author during which public access to work is restricted), indicate the *Embargo until* date:
- If you have selected "Access on the institution intranet", specify the *Expiration date* from which the work will be publicly accessible.

To extend / change the expired term of the "Access Embargo" or "Access on the institution intranet", contact the VMU CRIS administrator, by submitting a reasoned request for extension / change of access. The University encourages free access online.

After filling in the information about the file and specifying access conditions, click Save button.

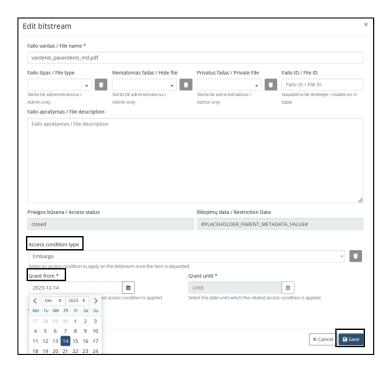

## 3. INFORMATION ABOUT ETD WORK (METADATA)

Fill in the main information about ETD work. Enter data:

- about yourself (author's surname, name),
- your department (institute). Don't select faculty!
- Enter data about supervisor (if supervisor is not from VMU, find his/her name according to the surname starting in capital letter),
- ETD title in original language,
- title in other language: English, if original title is Lithuanian; Lithuanian, if original title is English or other language. Write in titles according to grammar rules (only proper nouns are capitalized in Lithuanian and English),
- defence date.

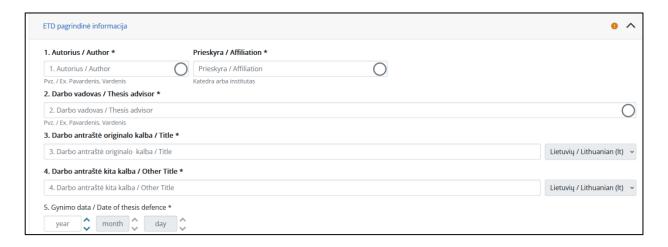

• Select document type from hierarchical tree view (click on tree values until required meanings or type in the search box):

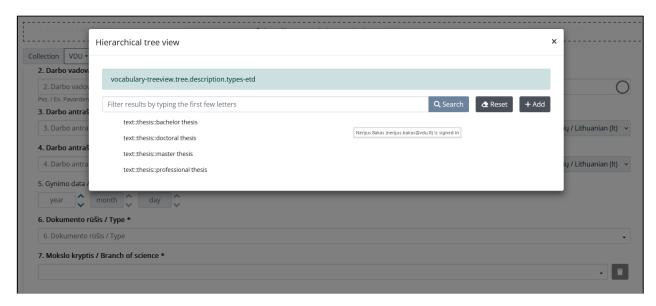

• Select/ find branch of science:

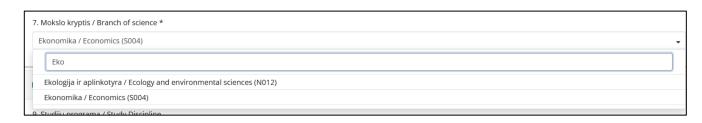

• Select study discipline, then indicate language of ETD work:

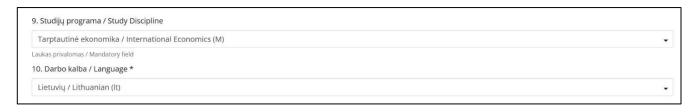

- Write in 3–5 keywords in Lithuanian and English. Each word must start in capital letter and be written in separate box (click +*Add more*). Remember to indicate language of keyword.
- Upload abstracts (Lithuanian and English) into separate boxes. Remember to indicate language of abstract. Abstract scope up to 250 words.
- Enter the number of work pages.

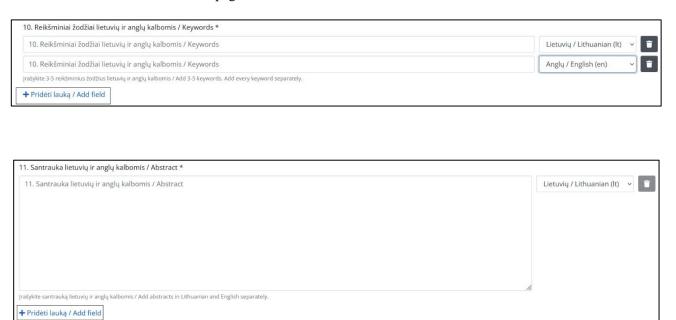

# 4. CHOOOSING CREATIVE COMMONS LICENCE

Using CC license, you may indicate your ETD work conditions of use in internet (only for "ETD work is freely accessible on the internet").

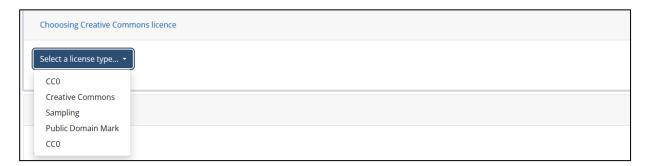

If you are choosing a license for public use, select *Public Domain Mark*; if you are choosing a license without restrictions, select CC0.

| PD  | Public Domain | PD                                                | The work is in the public         |
|-----|---------------|---------------------------------------------------|-----------------------------------|
|     | Mark          |                                                   | domain. It may be used            |
|     |               | http://creativecommons.org/publicdomain/mark/1.0/ | without restriction.              |
| CC0 | CC0           | <u> </u>                                          | The author of the work allows     |
|     |               | <b>(</b>                                          | it to be used freely without any  |
|     |               | http://creativecommons.org/publicdomain/zero/1.0/ | restrictions (it can be modified, |
|     |               |                                                   | adapted, and used for             |
|     |               |                                                   | commercial purposes).             |
|     |               |                                                   | Attribution is not required.      |

If you are choosing a **CC license** with certain restrictions, select **Yes**, **No**, or **ShareAlike**. For a more detailed explanation of the options, see the table below.

| Chooosing Creative Commons licence                                                                                |  |  |  |  |  |
|----------------------------------------------------------------------------------------------------|--|--|--|--|--|
| Creative Commons ▼                                                                                                |  |  |  |  |  |
| Allow commercial uses of your work?                                                                               |  |  |  |  |  |
| ○ Yes                                                                                                    |  |  |  |  |  |
| ○ No                                                                                                    |  |  |  |  |  |
| Allow modifications of your work? ?                                                                               |  |  |  |  |  |
| ○Yes                                                                                                    |  |  |  |  |  |
| ○ ShareAlike                                                                                                    |  |  |  |  |  |
| ○ No                                                                                                    |  |  |  |  |  |
| Jurisdiction of your license ?  International ~                                                                   |  |  |  |  |  |
| You've selected the following license: http://creativecommons.org/licenses/by-sa/4.0/   I grant the license above |  |  |  |  |  |

After selecting an Creative Commons, confirm it by checking the box next to "I grant the licence above".

A more detailed explanation of the CC license options:

| Creative Commons                             |                                   |                                                |                                                                                                    |  |  |
|----------------------------------------------|-----------------------------------|------------------------------------------------|----------------------------------------------------------------------------------------------------|--|--|
| Allow<br>commercial<br>uses of your<br>work? | Allow modifications of your work? | Licence                                        |                                                                                                    |  |  |
| Yes                                          | Yes                               | http://creativecommons.org/licenses/by/4.0/    | The object can be used without restrictions (modified, adapted, and used for commercial purposes). Attribution is required.                                                                                                    |  |  |
| Yes                                          | ShareAlike                        | http://creativecommons.org/licenses/by-sa/4.0/ | The object can be used without restrictions (modified, adapted, and used for commercial purposes), but if it is modified or incorporated into another work, the newly created object must be published under the same conditions, i.e., also marked with a CC BY-SA license. Attribution is required. |  |  |
| Yes                                          | No                                | http://creativecommons.org/licenses/by-nd/4.0/ | The object can be used but cannot be modified, adapted, or used to create derivative works. It can be used for commercial purposes.  Attribution is required.                                                                                                    |  |  |

| No | Yes        | http://creativecommons.org/licenses/by-nc/4.0/    | The object can be used without restrictions (modified, adapted), but only for noncommercial purposes.  Attribution is required.                                                                                                  |
|----|------------|---------------------------------------------------|----------------------------------------------------------------------------------------------------|
| No | ShareAlike | http://creativecommons.org/licenses/by-nc-sa/4.0/ | The object can be used, modified, and adapted, but only for non-commercial purposes. If modified or incorporated into another work, the newly created object must be marked with a CC BY-NC-SA license. Attribution is required. |
| No | No         | http://creativecommons.org/licenses/by-nc-nd/4.0/ | The object can be used, but it cannot be modified, adapted, or used to create derivative works. It can only be used for non-commercial purposes.  Attribution is required.                                                       |

# 5. CONFIRMATION OF LICENCE AND SUBMISSION OF THESIS

Read the licence and confirm it by marking a tick at *I have read and I approve*. Overview uploaded data and click *Submit* 

#### I, the author of the ETD:

- grant the University a non-exclusive, open-ended, global license to use the ETD in the University's archive free of charge, in accordance with the conditions established for access to such ETD;
- warrant that the submitted ETD is an original work by the author, which does not infringe other persons' copyright and related rights and has directly or indirectly used other works by means which, in accordance with the Law on Copyright and Related Rights of the Republic of Lithuania, do not require the prior consent of the author(s) or other subject(s) of related rights, or such consent has been obtained from the author(s) of the used work or the subject(s) of related rights regarding such use;
- guarantee that the text of the ETD is written in accordance with the rules established for proper language use and meets the language-style requirements;
- guarantee that the submitted ETD does not infringe the copyright of other persons, does not contain confidential and/or sensitive information or information that must be subject to publication restrictions established in legislation of the Republic of Lithuania or in agreements concluded with me. I take responsibility for such violations and undertake to compensate the University for any damage suffered by the University as a result of an infringement of such copyright or confidentiality, as well as to assume full liability for claims by third parties regarding copyright or confidentiality;
- have the opportunity to apply upon the end of the period of embargo on access to the ETD (within one month following such end) regarding an extension or modification in the terms and conditions for access to the ETD. If the terms and conditions for access to the ETD (the embargo) are not extended, such terms and conditions are automatically changed to 'the ETD is freely accessible online';
- grant the University the right to disseminate the metadata of the ETD and/or the work through external systems (e.g., Google Scholar, Lithuanian Academic Electronic Library (eLABa), etc.) in accordance with the established terms and conditions for access to such work;
- agree that the University may change the ETD and its metadata, without changing the content, into any medium or format and store backups in the interest of long-term preservation of information.

I have read and I approve

After submitting the work you will receive a notification about the submission of ETD. You may also get a request (if needed) to clarify information provided.